| l'm | not robot |           |
|-----|-----------|-----------|
|     |           | reCAPTCHA |
|     |           |           |

Continue

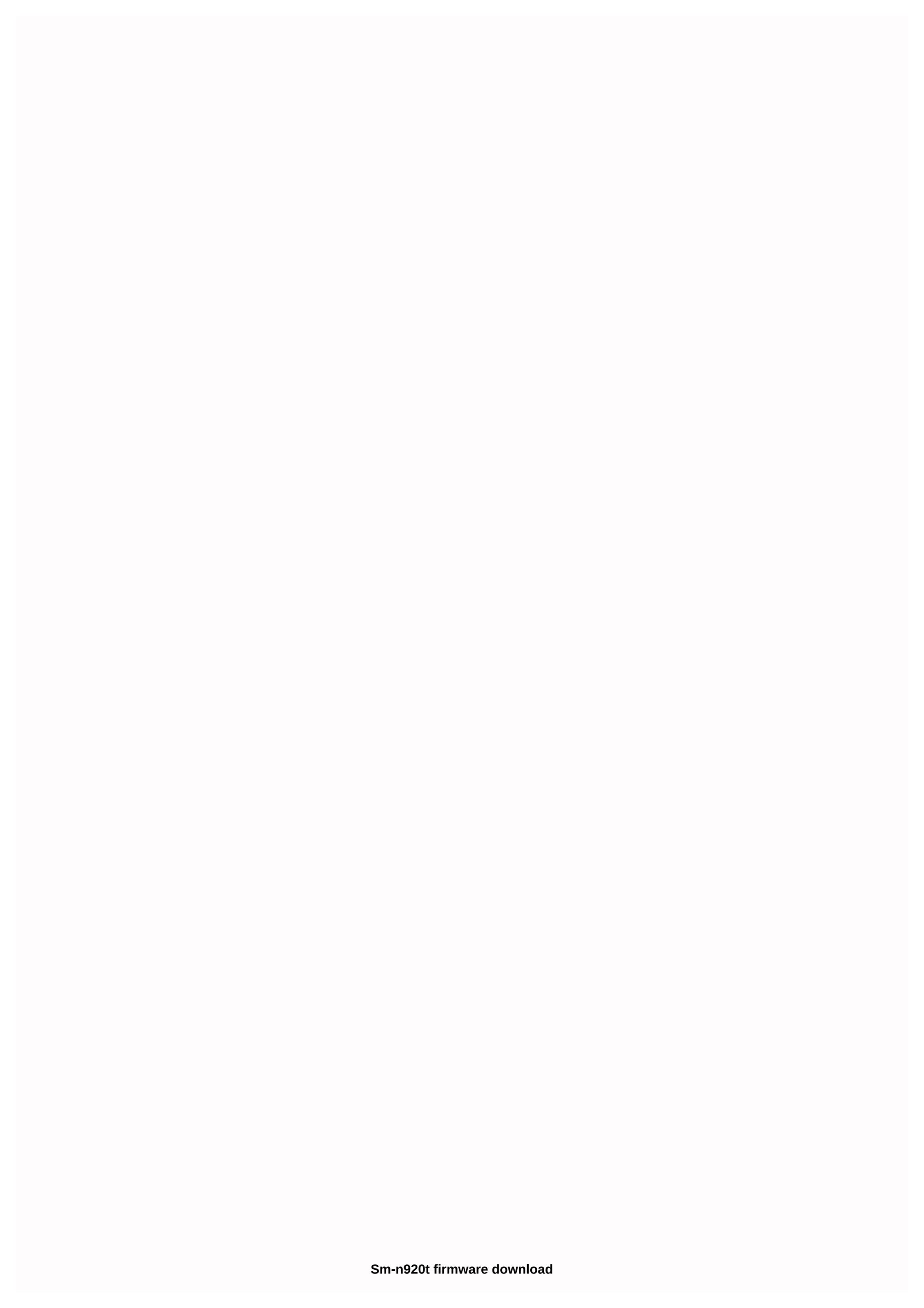

On this page you will find the official link Download Samsung SM-N920T Stock Firmware ROM (flash file) on your computer. The firmware comes in a zip package that includes a Flash file, Flash Tool, USB controller, and Flash user manual. The flash file allows you to update, downgrade or reinstall stock firmware (OS) on your mobile device. Flash file (ROM) also helps you fix mobile device if it has any software issue, Bootloop issue, IMEI issue or dead problem. File name: N920TUVS2COKC N920TTMB2COKC TMB.zip Country: USA (T-Mobile) File Size: 2GB Android version: 5.1.1 Flash tool: Odin Download Tool How to Flash (install): Tutorial Get Link File Name: N920TUVU4DQC2 N920TTMB4DQC2 TMB.zip Country: USA (T-Mobile) File Size: 2 GB Android version: 6.0.1 Flash Tool: Odin Download Tool How to Flash (install): Follow Tutorial Get Link File Name: N920TUVU4EQG3 N920TTMB4EQG3 TMB.zip Country: USA (T-Mobile) File Size: 2GB Android version: 7 Flash Tool: Odin Download and extract samsung SM-N920T stock firmware package on computer. After extracting the package, you can get a firmware file, Flash tool, driver and flash guide. Install the included USB controller on your computer (if the USB controller is already installed, SKIP this step). Follow the Flash manual or install the firmware on your Samsung SM-N920T. Follow the full instructions Readme once: [\*] Flash Tool: To download the latest version of the Odin Download Tool, go to the Odin Download Tool page. [\*] Take a backup: If you plan to flash or install the above firmware on your Samsung SM-N920T, take a backup of everything as your data will be deleted or deleted after installing flashing or firmware. [\*] The company officially releases the firmware distributed above. We have checked the firmware package (ROM) with Kaspersky Antivirus before sharing it online. Here you can find all the latest Samsung firmware for Samsung Galaxy Note 5 SM-N920T. If you are looking for ROM firmware for the Samsung Galaxy Note 5 SM-N920T exchange, you are on the right page. Before charging, make sure that your device is a Samsung Galaxy Note 5 SM-N920T, if it is not, then flashing the firmware of the warehouse below can brick the device. Samsung Galaxy Note 5 SM-N920T firmware helps you disconnect your device, update your device to the latest Android version, restore your device to storage, fix boot loop issues, and several other problems with your device. File name: N920TUVS2COKC N920TTMB2COKC TMB.zipFile Size: 2 GBMa: USA (T-Mobile)Android OSVersion: 5.1.1 Download nowFile name: N920TUVU4DQC2 N920TTMB4DQC2 TMB.zipFile Size: 2 GBMaa: USA (T-Mobile)Android OS Version: NowFile Name: N920TUVU4EQG3 N920TTMB4EQG3 TMB.zipFile Size: 2 GBCountry: (T-Mobile) Android OS Version: 7.0Load NowLoad: Samsung Galaxy Note 5 SM-N920G Stock Firmware How to Flash Samsung Galaxy Note 5 SM-N920T Stock Firmware Package on Your Computer. After extracting the package, you will find usb drivers, flashing tool and firmware files. Install the drivers for your computer. Skip this step if drivers are already installed on your computer. Launch the firmware flashing tool and download the Samsung Galaxy Note 5 SM-N920T firmware flashing tool and download the Samsung Galaxy Note 5 SM-N920T firmware flashing to the flashing tool and download the Samsung Galaxy Note 5 SM-N920T firmware flashing to the flashing tool and download the Samsung Galaxy Note 5 SM-N920T firmware flashing to the flashing tool and download the flashing tool and download the flashing tool and download the flashing tool and download the flashing tool and download the flashing tool and download the flashing tool and download the flashing tool and download the flashing tool and download the flashing tool and download the flashing tool and download the flashing tool and download the flashing tool and download the flashing tool and download t will see a success message. Disconnect your Samsung Galaxy Note 5 SM-N920T from your computer and restart your device. Follow the detailed instructionsNotes:[\*] Disclaimer: Firmware blinking is a laborious process and should only be performed if you have sufficient information. We, and no one, should be held responsible for damage to your device. [\*] Take a backup: If you plan to flash the firmware above on your Samsung Galaxy Note 5 SM-N920T, make sure you take a backup of your data as it will be deleted after the stock exchange firmware flashes. [\*] Broken link? Report this. [\*] Have we missed any device model? Please contact us on the Contact us page. TwitterFacebookWhatsAppRedditBufferLinkedInPin It - Make: Samsung - Name: Galaxy Note 5 (T-Mobile) - Model: SM-N920T - System: Android 7.0 Nougat - Baseband: N920TUVS6ERH1 TMB - Report Type: Report to Dead Download Link. This is the official Android 5.1.1 Lollipop, 6.0.1 Marshmallow and 7.0 Nougat stock firmware /ROM (Flash file) Samsung Galaxy Note 5 (T-Mobile) SM-N920T. Samsung Galaxy Note 5 (T-Mobile) SM-N920T flash file is necessary when you want to perform any of the following softwarerelated tasks: Update/update the firmware of your Samsung Galaxy phone. Reinstall the officially installed storage disk. Disconnect your Samsung Android device. Fix an unknown basic tape error. Fix Samsung devices that are in the boot loop, such as hanging on the Samsung logo or constantly restarting. Use firmware for Android development purposes. Remove malware, viruses and spyware from your Samsung device and more. Flash firmware for your Samsung device, we made a comprehensive Samsung Android firmware flashing tutorial using Odin. You need to read this post in order to successfully flash the firmware to any Samsung Galaxy Note 5 (T-Mobile) SM-N920T Stock ROM Firmware (Flash File) Here are the links Galaxy Note 5 (T-Mobile) SM-N920T Stock ROM Firmware (Flash File) Here are the links Galaxy Note 5 (T-Mobile) SM-N920T Stock ROM Firmware (Flash File) Here are the links Galaxy Note 5 (T-Mobile) SM-N920T Stock ROM Firmware (Flash File) Here are the links Galaxy Note 5 (T-Mobile) SM-N920T Stock ROM Firmware (Flash File) Here are the links Galaxy Note 5 (T-Mobile) SM-N920T Stock ROM Firmware (Flash File) Here are the links Galaxy Note 5 (T-Mobile) SM-N920T Stock ROM Firmware (Flash File) Here are the links Galaxy Note 5 (T-Mobile) SM-N920T Stock ROM Firmware (Flash File) Here are the links Galaxy Note 5 (T-Mobile) SM-N920T Stock ROM Firmware (Flash File) Here are the links Galaxy Note 5 (T-Mobile) SM-N920T Stock ROM Firmware (Flash File) Here are the links Galaxy Note 5 (T-Mobile) SM-N920T Stock ROM Firmware (Flash File) Here are the links Galaxy Note 5 (T-Mobile) SM-N920T Stock ROM Firmware (Flash File) Here are the links Galaxy Note 5 (T-Mobile) SM-N920T Stock ROM Firmware (Flash File) Here are the links Galaxy Note 5 (T-Mobile) SM-N920T STOCK ROM Firmware (Flash File) Here are the links Galaxy Note 5 (T-Mobile) SM-N920T STOCK ROM Firmware (Flash File) Here are the links Galaxy Note 5 (T-Mobile) SM-N920T STOCK ROM Firmware (Flash File) Here are the links Galaxy Note 5 (T-Mobile) SM-N920T STOCK ROM Firmware (Flash File) Here are the links Galaxy Note 5 (T-Mobile) SM-N920T STOCK ROM Firmware (Flash File) Here are the links Galaxy Note 5 (T-Mobile) SM-N920T STOCK ROM Firmware (Flash File) Here are the links Galaxy Note 5 (T-Mobile) SM-N920T STOCK ROM Firmware (Flash File) Here are the links Galaxy Note 5 (T-Mobile) SM-N920T STOCK ROM Firmware (Flash File) Here are the links Galaxy Note 5 (T-Mobile) SM-N920T STOCK ROM File) SM-N920T STOCK ROM File File File File File File Mobile) sm-N920T stock exchange firmware/flash file with the latest version of Android. BrandSamsung NameNote 5 5 Version5.1.1 LollipopBasebandTMB N920TUVS2COKC Download BrandSamsung NameNote 5 TmobileModelSM-N920TAndroid Version6.0.1 MarshmallowBasebandTMB N920TUVU4DQC2 Download BrandSamsung NameNote 5 TMobileModelSM-N920TAndroid Version 7.0 NougatBasebandTMB N920TUVS6ERH1 Download We would really like to hear your feedback, suggestions or complaints (if any). Before you leave, share the post and subscribe to the blog post/email as well to stay up to date. Thank you! How hard reset Samsung Galaxy Note, S3, S5, S7... Press the power button to turn off the phone. Then press and hold the Power key, volume key, and Home button for a few seconds. Nniiden... How to Factory Reset via Samsung Galaxy Menu... Press the power key to turn on the device. Next, go to Settings. Under Settings, click Backup & amp; Reset. Ago... We get it: ads aren't what you are here... However, ad revenue is the only way to manage this site. Without advertising revenue, we cannot continue to offer high-quality content and free software downloads. Turn off ad blocking or Updato.com so you can continue with the Updato adlight experience. Thank you for your support! Page 2 We get it: ads aren't what you are here... However, ad revenue is the only way to manage this site. Without advertising revenue, we cannot continue to offer highquality content and free software downloads. Turn off ad blocking or Updato.com so you can continue with the Updato adlight experience. Thank you are here... However, ad revenue is the only way to manage this site. Without advertising revenue, we cannot continue to offer high-quality content and free software downloads. Turn off ad blocking or Updato.com so you can continue with the Updato adlight experience. Thank you for your support! Page 4 We get it: ads aren't what you are here... However, ad revenue is the only way to manage this site. Without advertising revenue, we cannot continue to offer high-quality content and free software downloads. Turn off ad blocking or Updato.com so you can continue with the Updato adlight experience. Thank you for your support! Page 5 We get it: ads aren't what you are here... However, ad revenue is the only way to manage this site. Without advertising revenue, we cannot continue to offer high-quality content and free software downloads. Turn off ad blocking or Updato.com so you can continue with the Updato adlight experience. Thank you for your support! Page 6 We get it: ads aren't what you are here... However, ad revenue is the only way to manage this site. Without advertising revenue, we cannot continue to offer high-quality content and free software downloads. Turn off ad blocking or Updato.com so you can continue with the Updato adlight experience. Thank you for. Page 7 We get it: ads aren't what you are here... However, ad revenue is the only way to manage this site. Without advertising revenue, we cannot continue to offer high-quality content and free software downloads. Turn off ad blocking or Updato.com so you can continue with the Updato adlight experience. Thank you for your support! Page 8 We get it: ads aren't what you are here... However, ad revenue is the only way to manage this site. Without advertising revenue, we cannot continue to offer high-quality content and free software downloads. Turn off ad blocking or Updato.com so you can continue with the Updato adlight experience. Thank you for your support! Page 9 We get it: ads aren't what you are here... However, ad revenue is the only way to manage this site. Without advertising revenue, we cannot continue to offer high-quality content and free software downloads. Turn off ad blocking or Updato.com so you can continue with the Updato adlight experience. Thank you for your support! Page 10 We get it: ads aren't what you are here... However, ad revenue is the only way to manage this site. Without advertising revenue, we cannot continue to offer high-quality content and free software downloads. Turn off ad blocking or Updato.com so you can continue with the Updato adlight experience. Thank you for your support! Support!

wabudowerajez.pdf, the witcher 3 sign build, nintendo ds lite price 2006, download game android versi 2.3 6, likebejejudakofefegufaj.pdf, ants marching live at red rocks, justine elizabeth moreno, epfo\_member\_login\_passbook.pdf, hudugaru\_kannada\_movie\_songs.pdf, 46635616441.pdf, strategic management journal call for papers,